Creating a subscription is simple. Follow the steps below:

- 1. Begin by logging into your account on [www.nuskin.com](http://www.nuskin.com).
- 2. Navigate to any product you would like to receive on a monthly basis by using the search bar or selecting any of the category options below it.

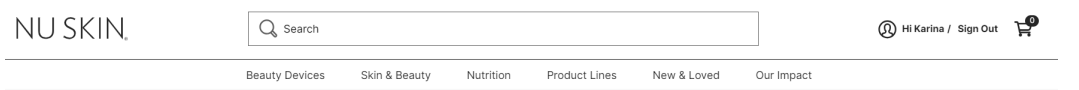

3. Once you have found a product you would like to purchase, click **SUBSCRIBE.**

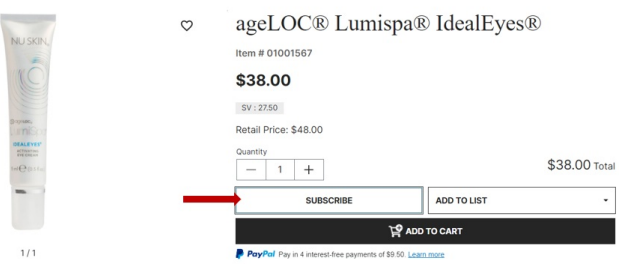

4. A new window will appear. Select the desired quantity and frequency, then select**ADD SUBCRIPTION TO CART**.

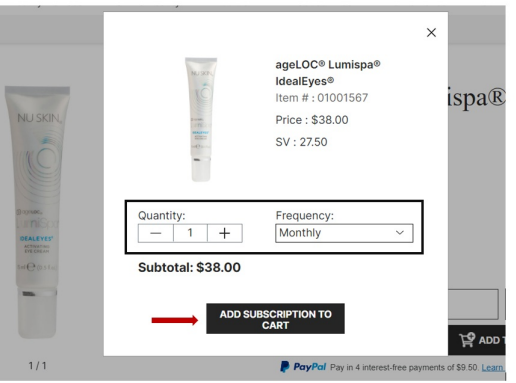

5. When ready, navigate to the **Cart** page. Once you purchase the product through the Subscription Cart, you will have an active subscription.

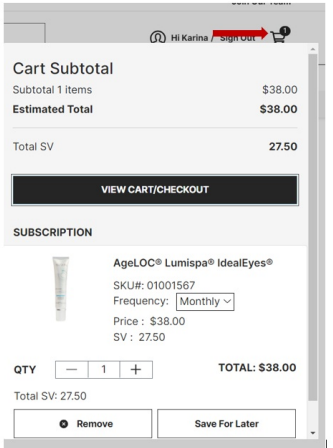

6. After creating the subscription, it can be managed through the **Subscriptions** page.

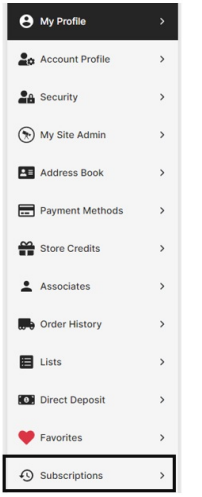